## **TUTORIEL INTERAC**

Pour effectuer une contribution à la région 88 par le système INTERAC e-Transfer, vous devez d'abord vous connecter au site web de votre entreprise bancaire.

Localiser le lien pour faire un virement, choisir un virement Interac comme dans l'exemple avec Desjardins Accès D :

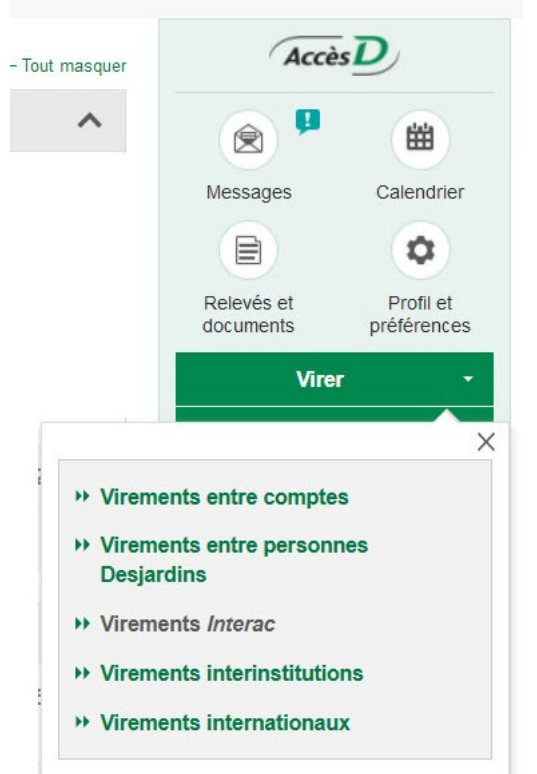

Si vous ne possédez pas de profil Interac, vous devez en créer un.

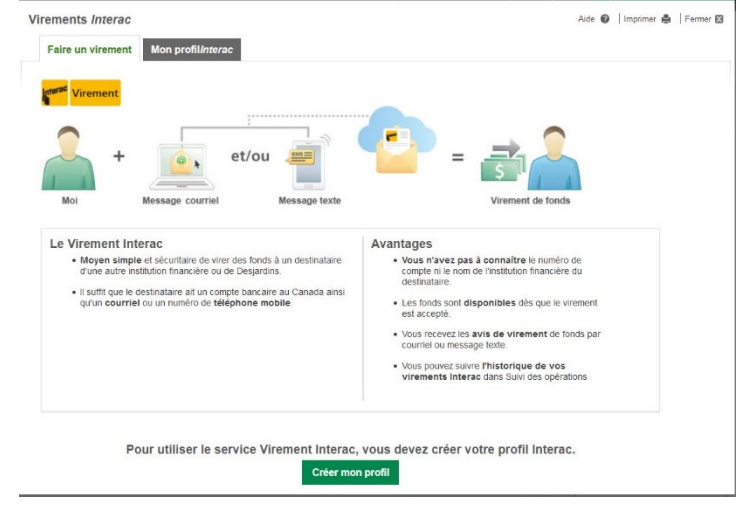

Cliquez alors sur le bouton : Créer mon profil

Dans le formulaire qui vous est présenté, inscrivez votre adresse courriel et votre numéro de mobile (optionnel). Confirmez en cliquant sur le bouton Sauvegarder :

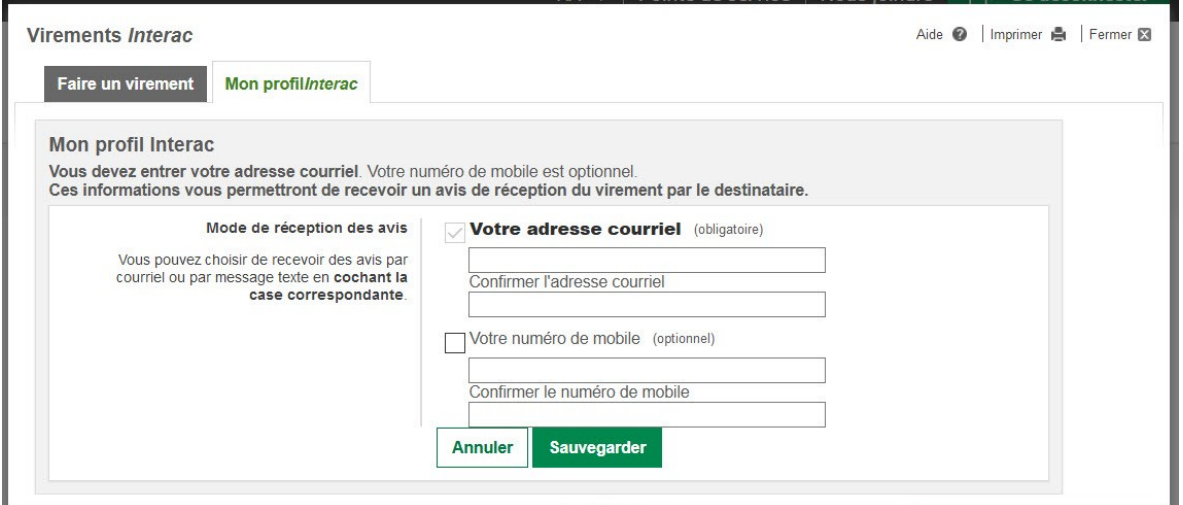

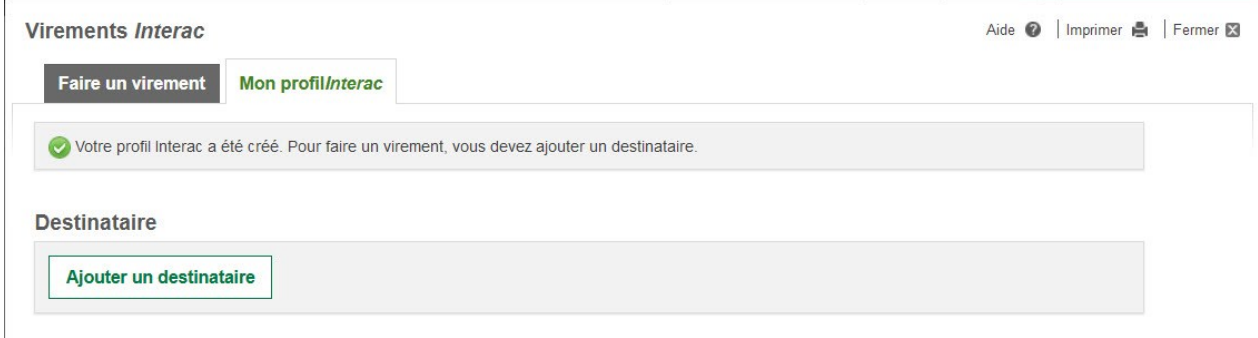

Vous devez par la suite ajouter un destinataire : Cliquez sur Ajouter un destinataire et vous aurez le formulaire pour le faire (**Note : les accents ne sont pas permis dans ces formulaires**) :

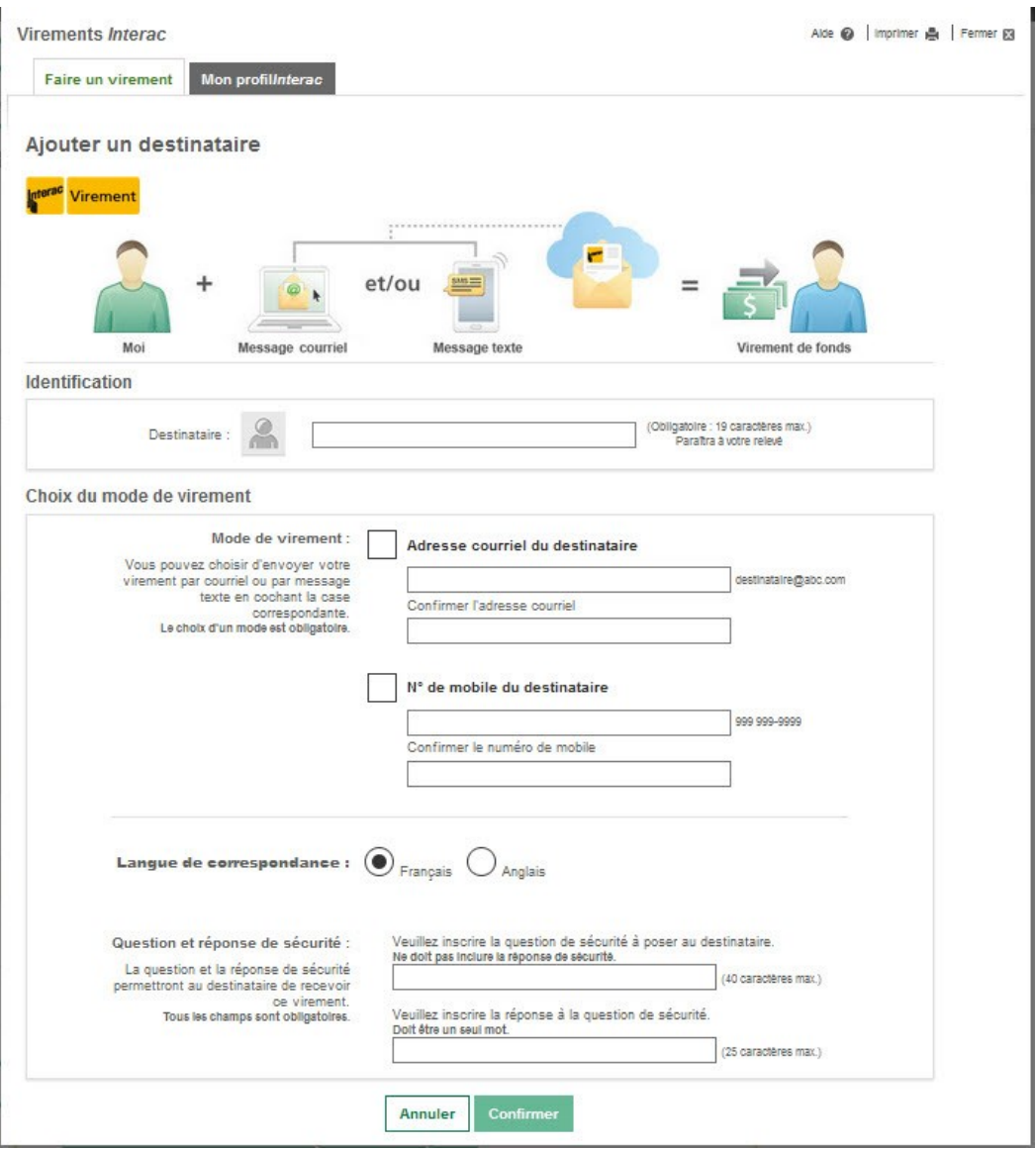

Pour la région 88, indiquez : REGION 88 comme destinataire.

Cochez la case appropriée pour votre choix du mode de paiement :

Adresse de courriel du destinataire : tresorerie@aaregion88.org (pas d'accent)

Inscrivez ensuite une question et une réponse de sécurité. Pour garder ça simple, vous pouvez demander « Quel est le prénom du trésorier de la Région 88?» l'important c'est la réponse que doit donner le trésorier pour récupérer votre contribution.

La réponse étant : Soleil

Cliquez sur le bouton Confirmer

Un écran de validation vous sera soumis :

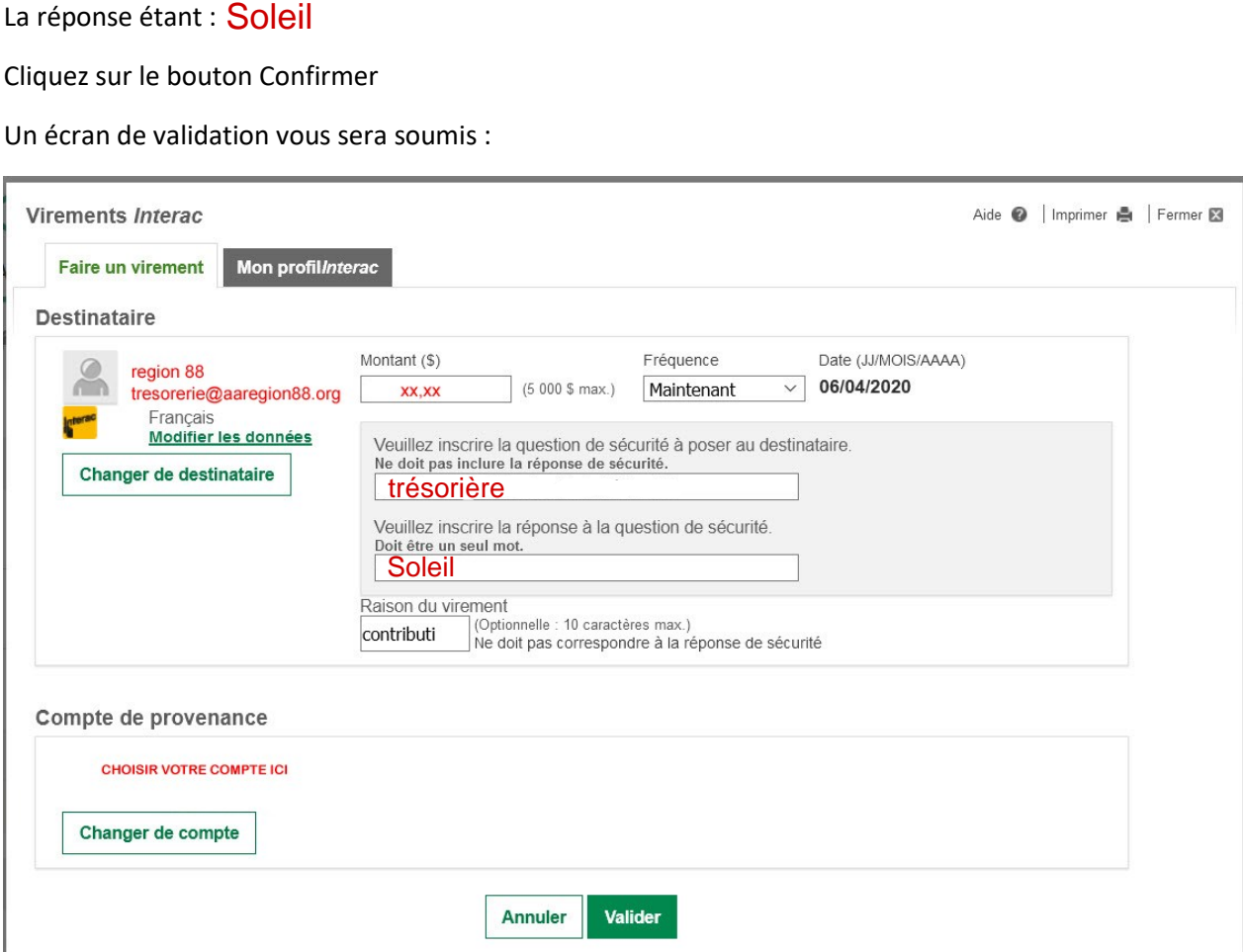

Et finalement, un écran de confirmation vous permet de compléter la transaction :

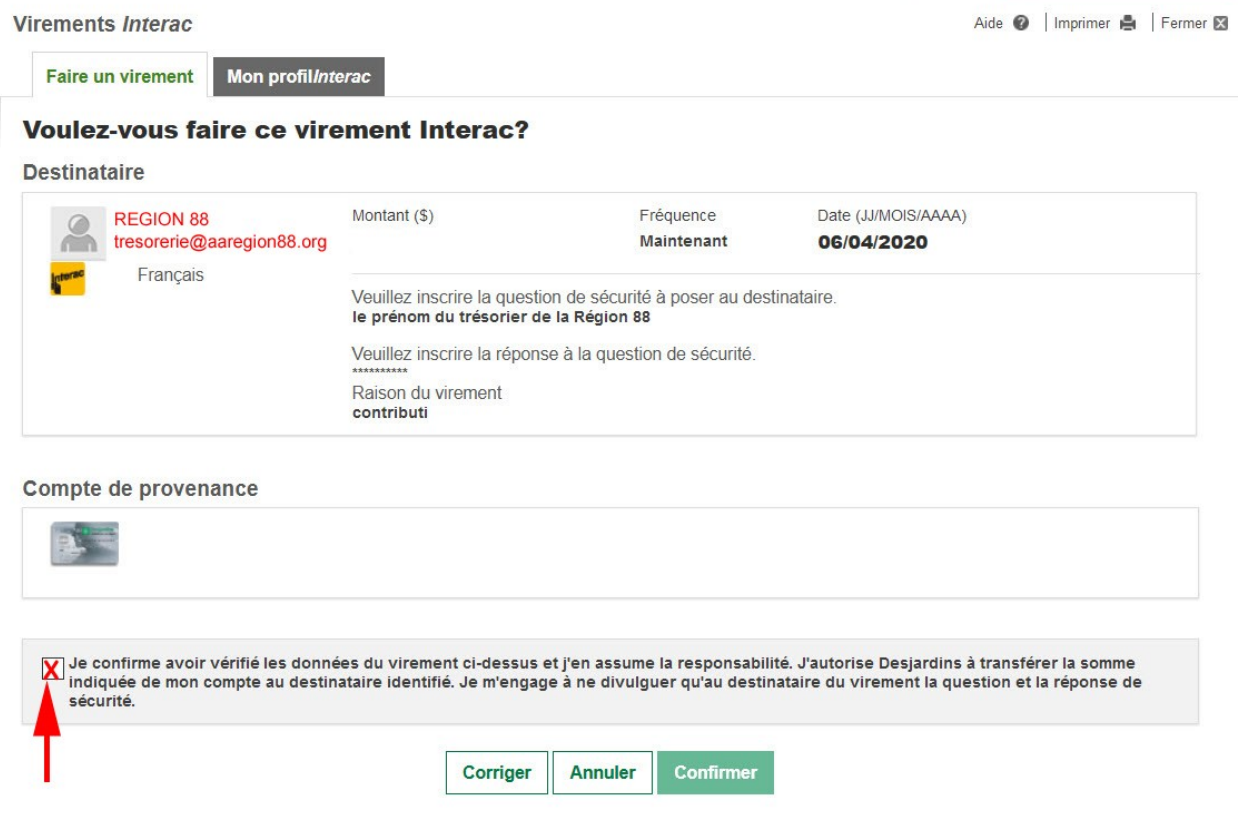

N'oubliez pas de cocher la case : Je confirme…

Puis, si tout est correct, cliquez sur confirmer pour compléter le processus.

Merci pour votre contribution.